## **EFT Employee Letter**

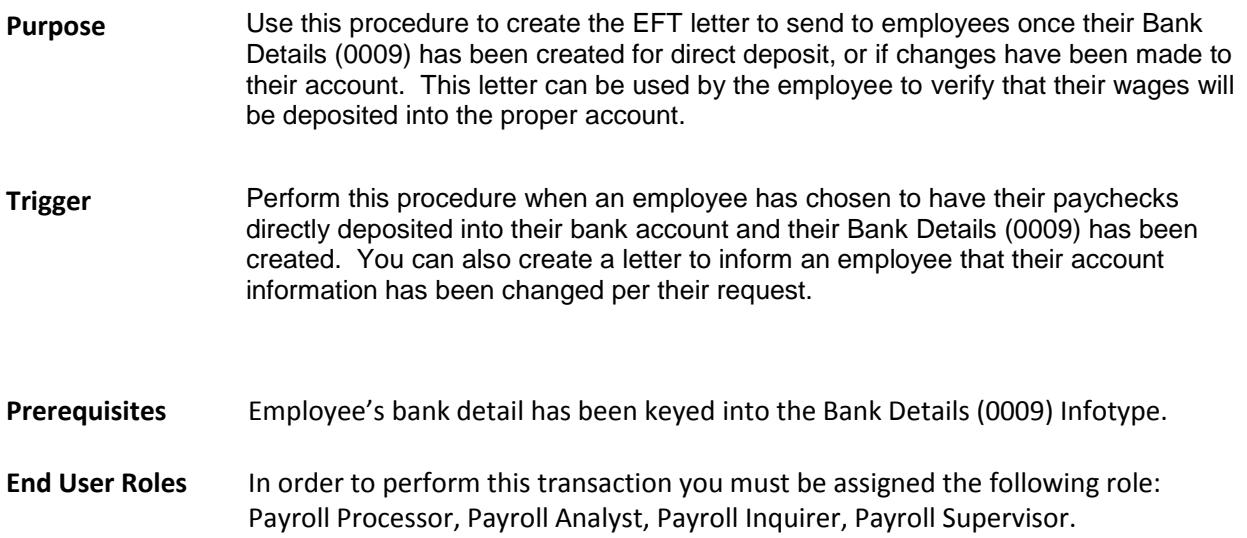

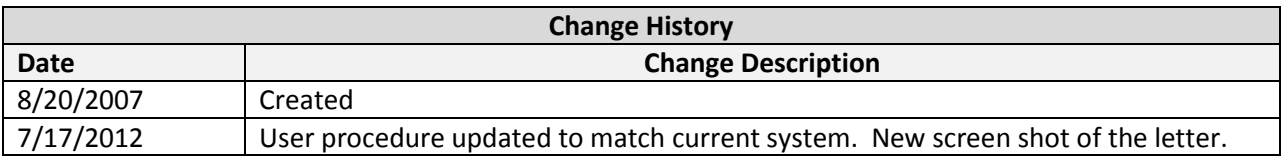

## **Transaction Code** ZHR\_RPTPY713

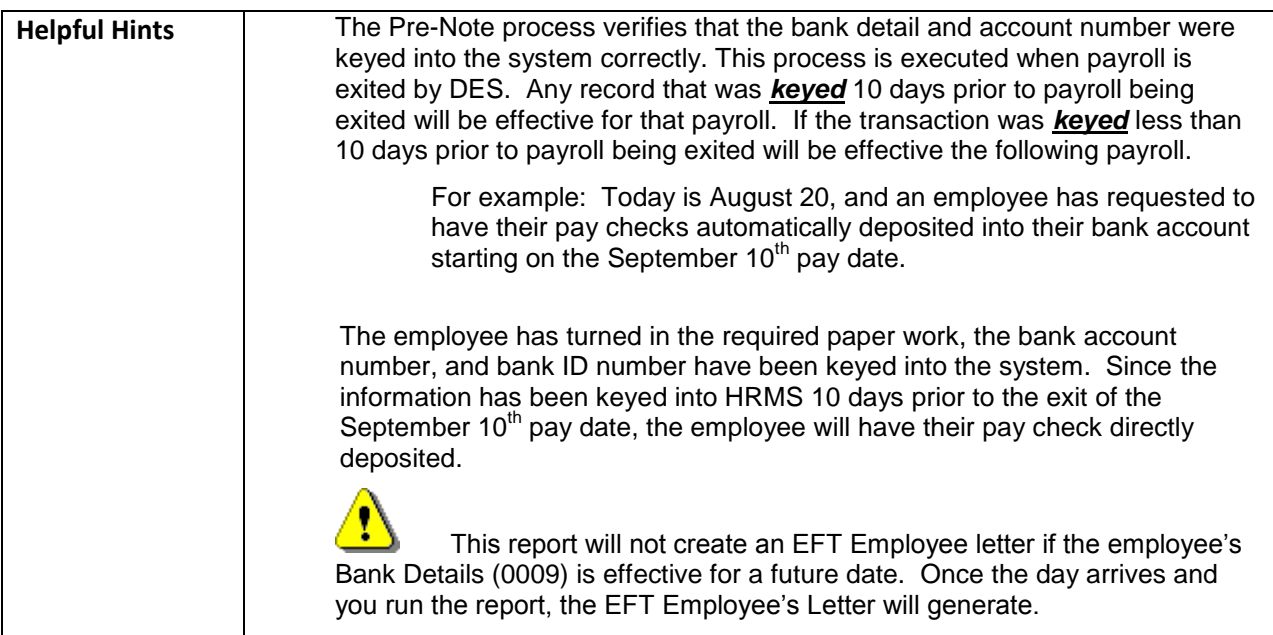

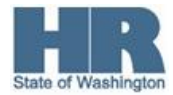

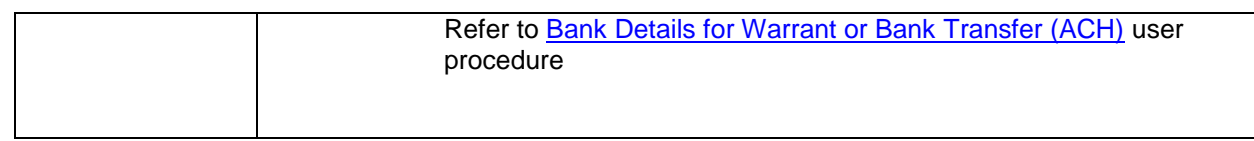

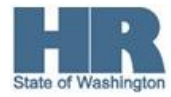

## **Procedure**

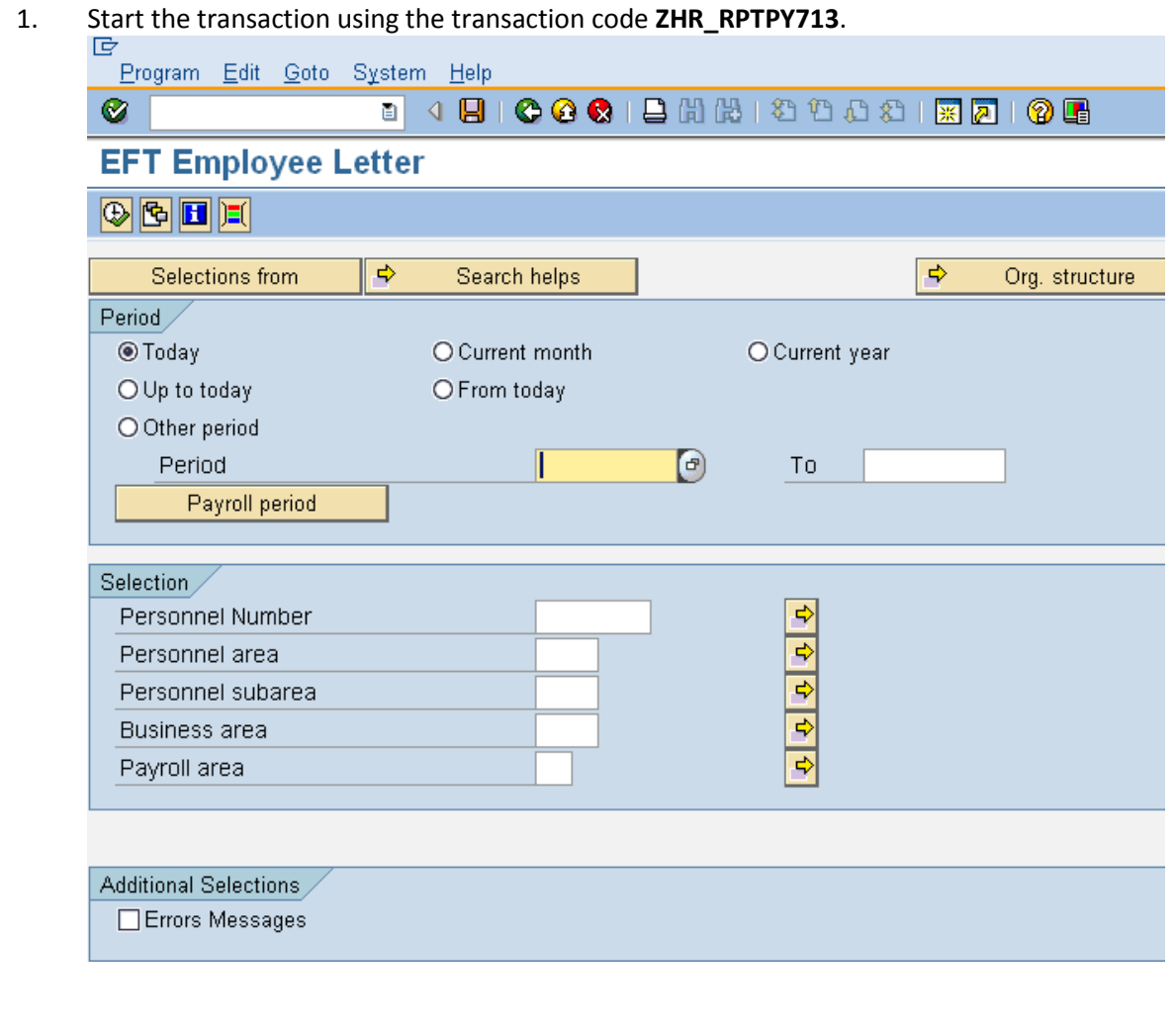

2.  $Click$  Payroll period to specify the payroll period.

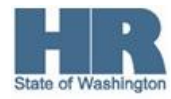

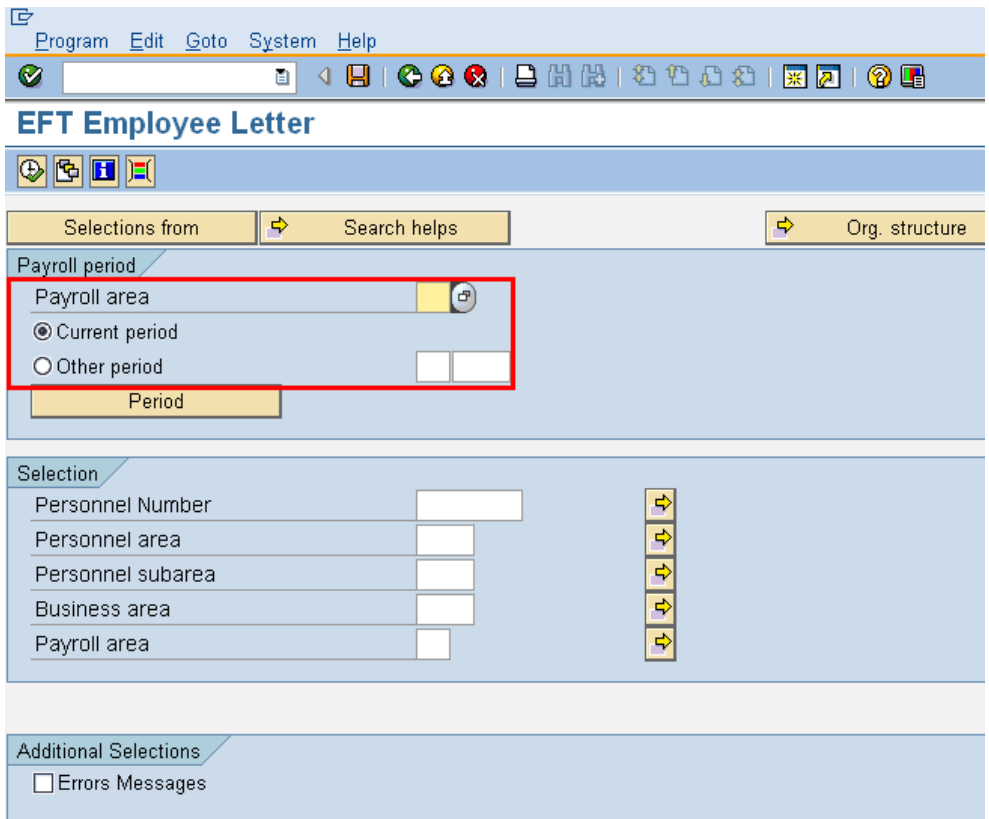

3. Complete the following fields:

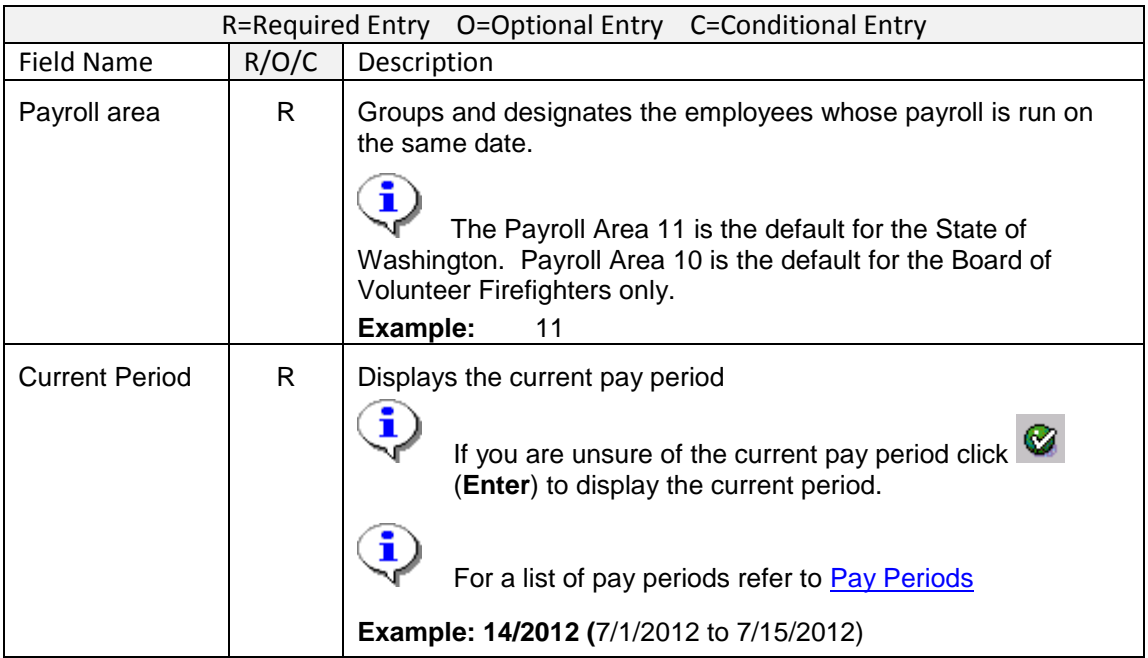

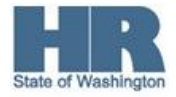

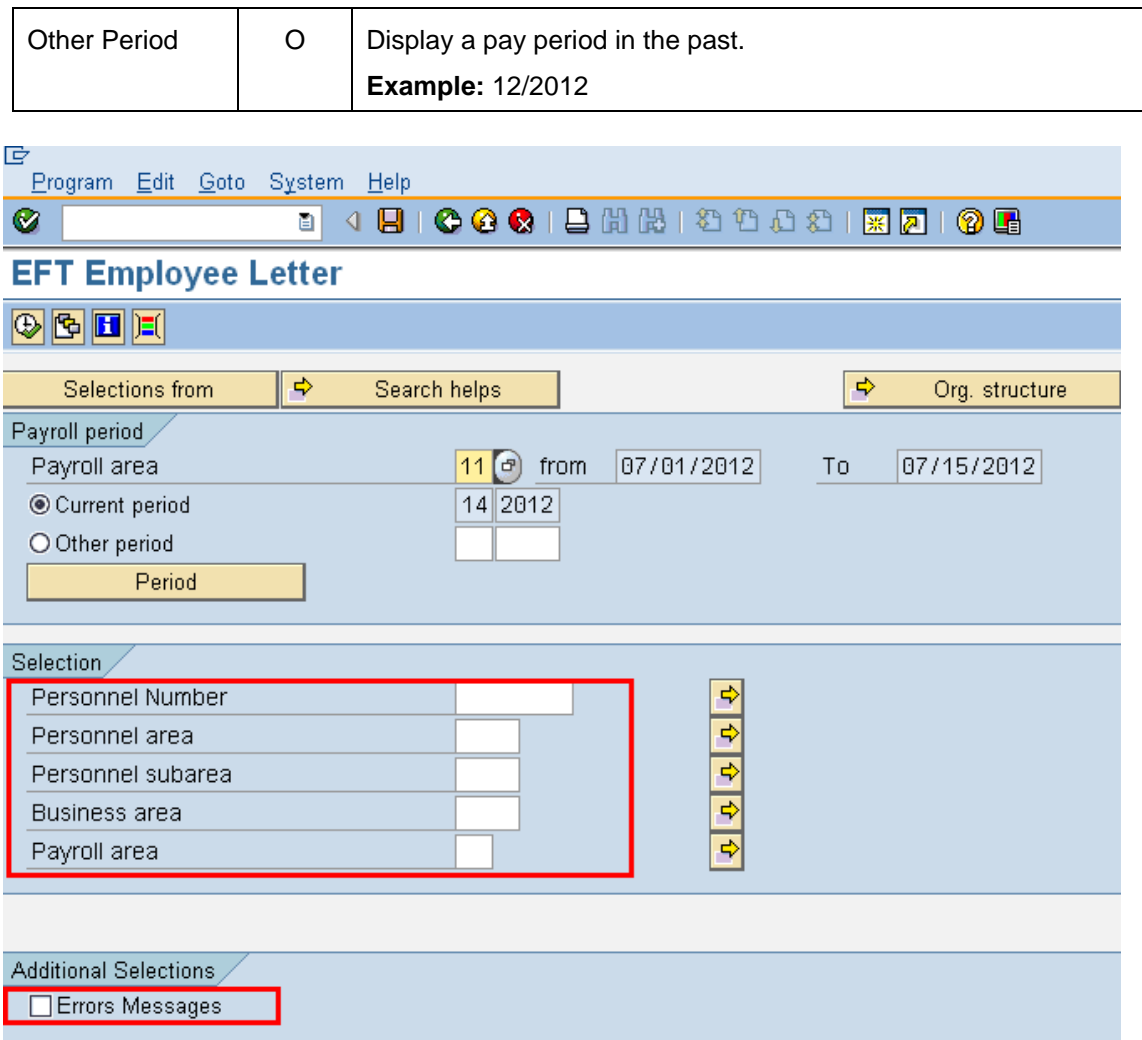

4. Complete the following fields:

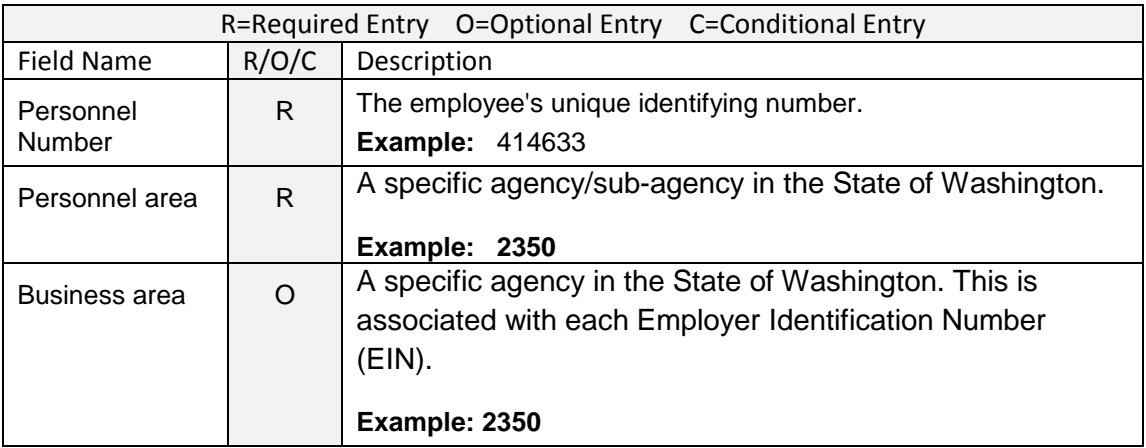

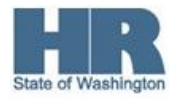

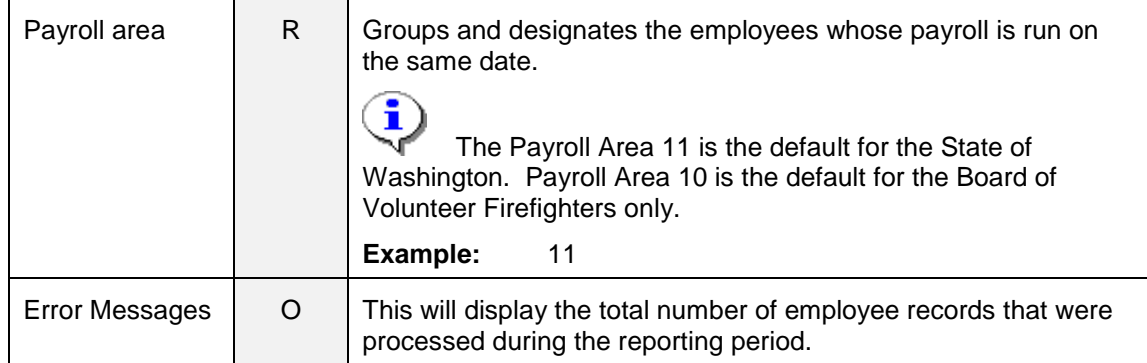

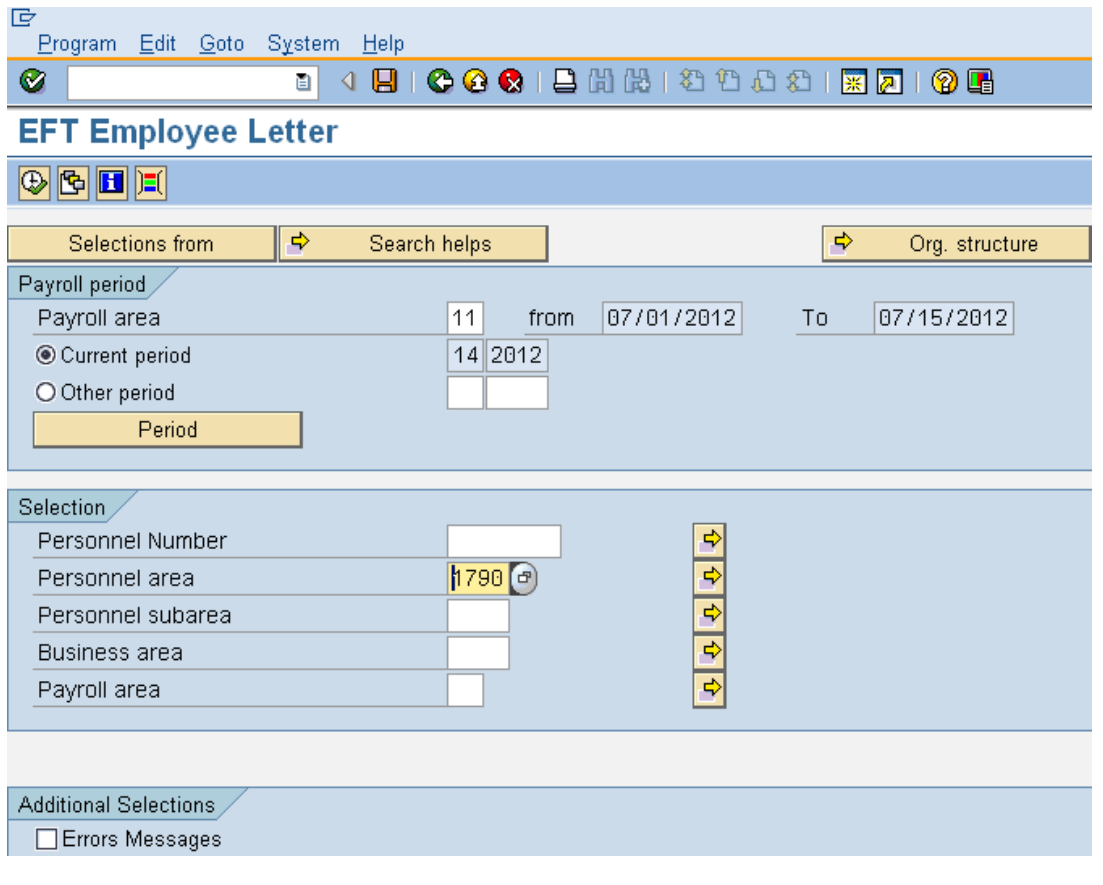

Click  $\overline{\bigoplus}$  (Execute) to execute a process or action.

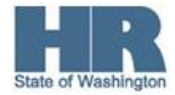

5.

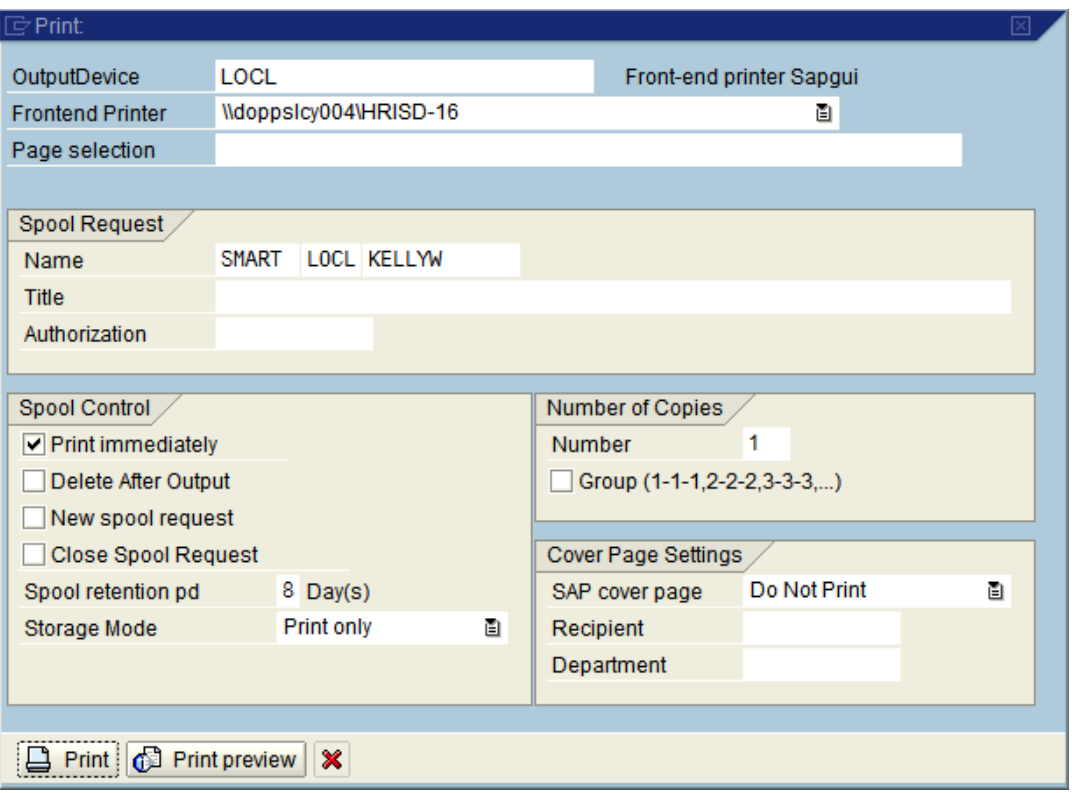

6.

Click **the Print preview** to preview the letter, or Click **Q** Print to print the letter.

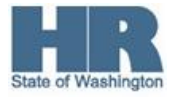

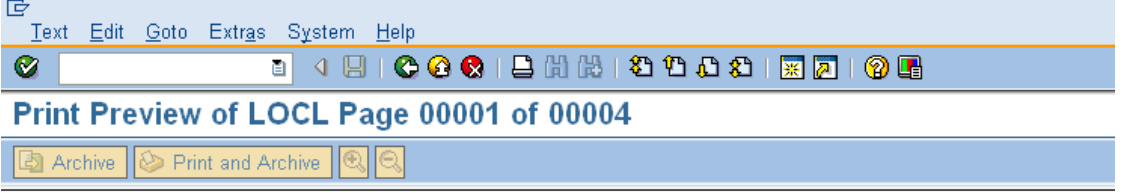

State of Washington

Agency: 0110 30000270 Organization Code:

July 18, 2012

Withman, Dan 1500 Jefferson Olympia, WA 98501

Dear Employee:

According to our records you have authorized the State of Washington to automatically deposit your net wages. You will receive a warrant until the new information has been recorded properly.

Please verify the following information to ensure your wages will be deposited to the proper financial institution and account. If the information is correct, the automatic deposit of your wages will begin as soon as the account<br>information is confirmed by your financial institution. This takes approximately 10 to 15 calendar days.

> **Financial Institution Name:** Financial Institution Number: Type of Account: Account Number:

**KEY BANK** 041200775 Checking or PAY CARD\* 68577358215

\*Note for employees using PAY CARD: Pay cards are coded as a Checking account in the payroll system for the purposes of automatic deposit of net wages. Your net pay will be directed to your pay card as requested.

If any of the above information is incorrect, please notify your payroll officer \*\*\* IMMEDIATELY \*\*\* so that the information can be corrected. Incorrect information may cause your wages to be directed to the wrong financial institution or account and delay your pay. Moreover, your correct automatic deposit may not be effective until the following pay period.

Use the scroll bars on the right hand side of the screen to the view the entire letter.

If you have any questions, please contact your payroll officer.

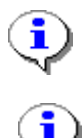

If the **inclust Errors Messages** is checked when you execute the report, once you have

viewed the letter, click the (**Cancel**) button on the letter to display report stats:

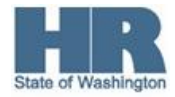

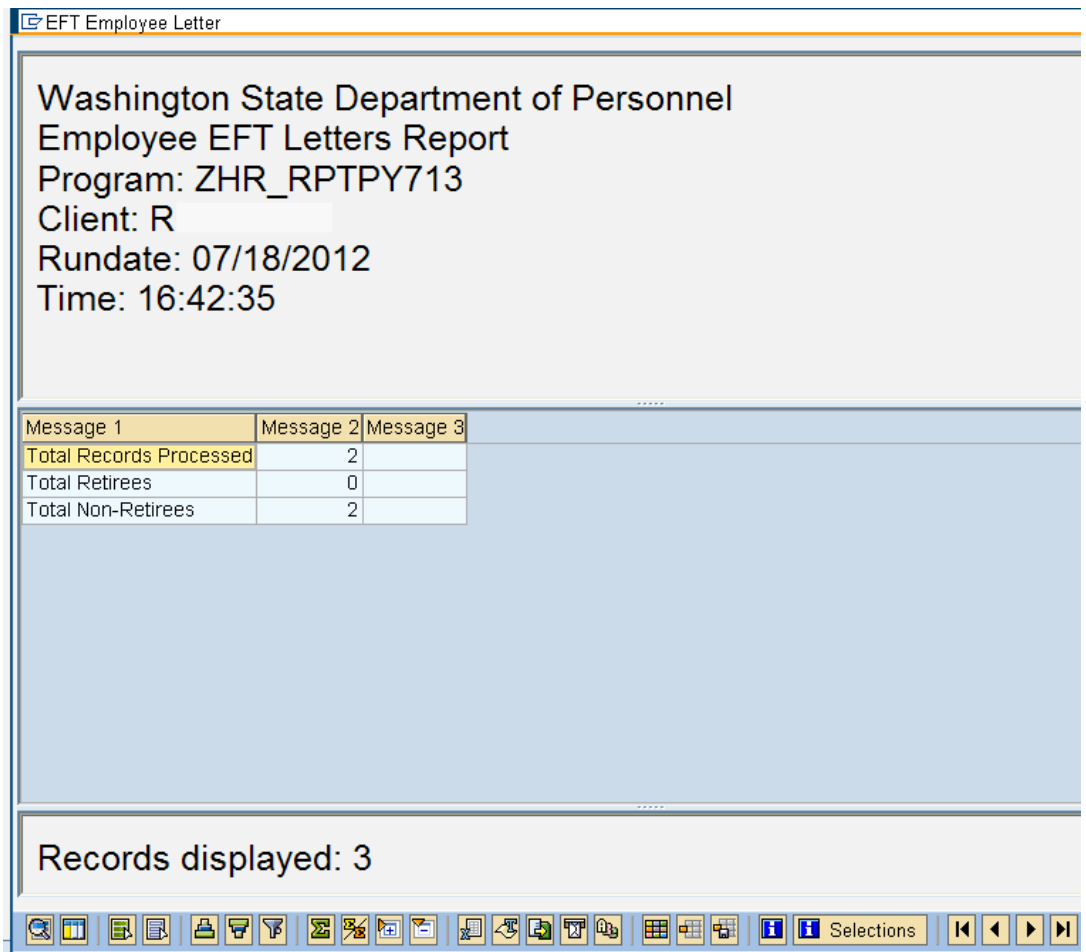

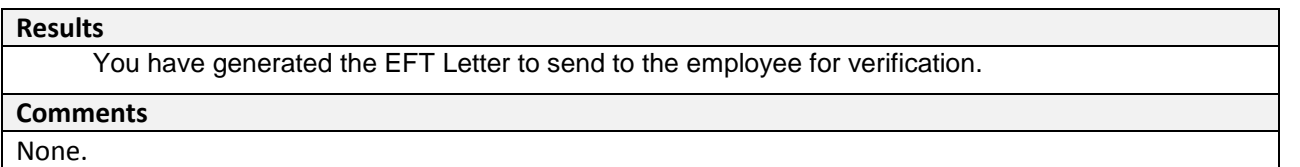

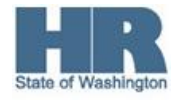